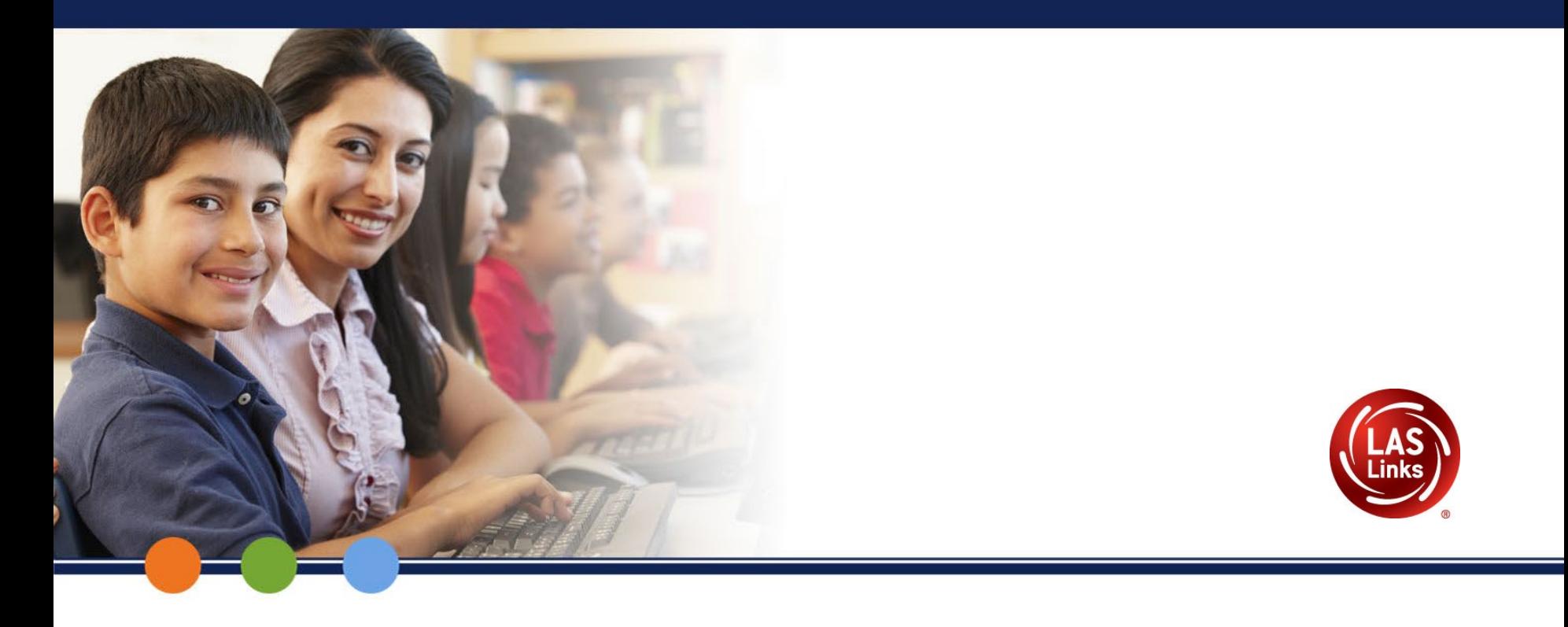

# **Checking Testing Status District or School Level**

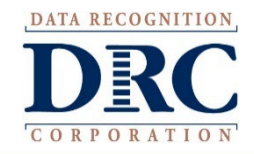

#### **Test Management Check the Status of a Test Session**

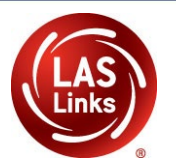

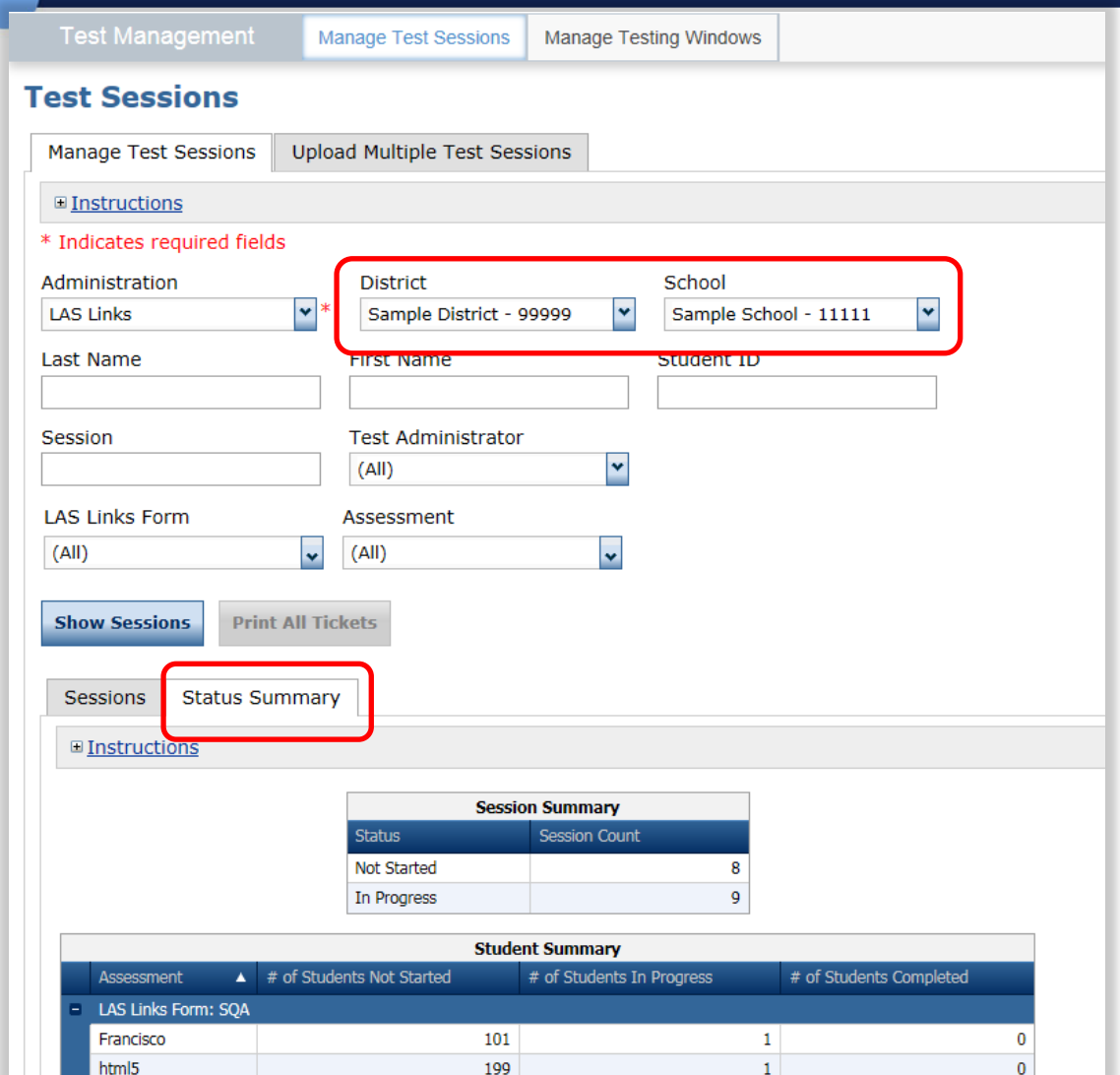

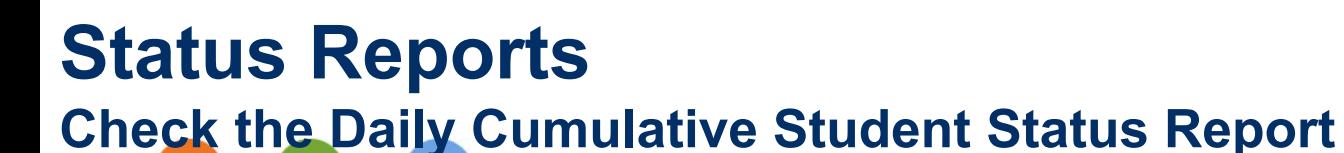

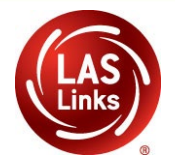

**Report Delivery** > **Status Reports** > **Daily Cumulative Student Status Report** will display all students in a test session (on an individual line per domain), regardless of whether they have started the test session. Report will show the test status for each student including start and submit times, and the ticket status.

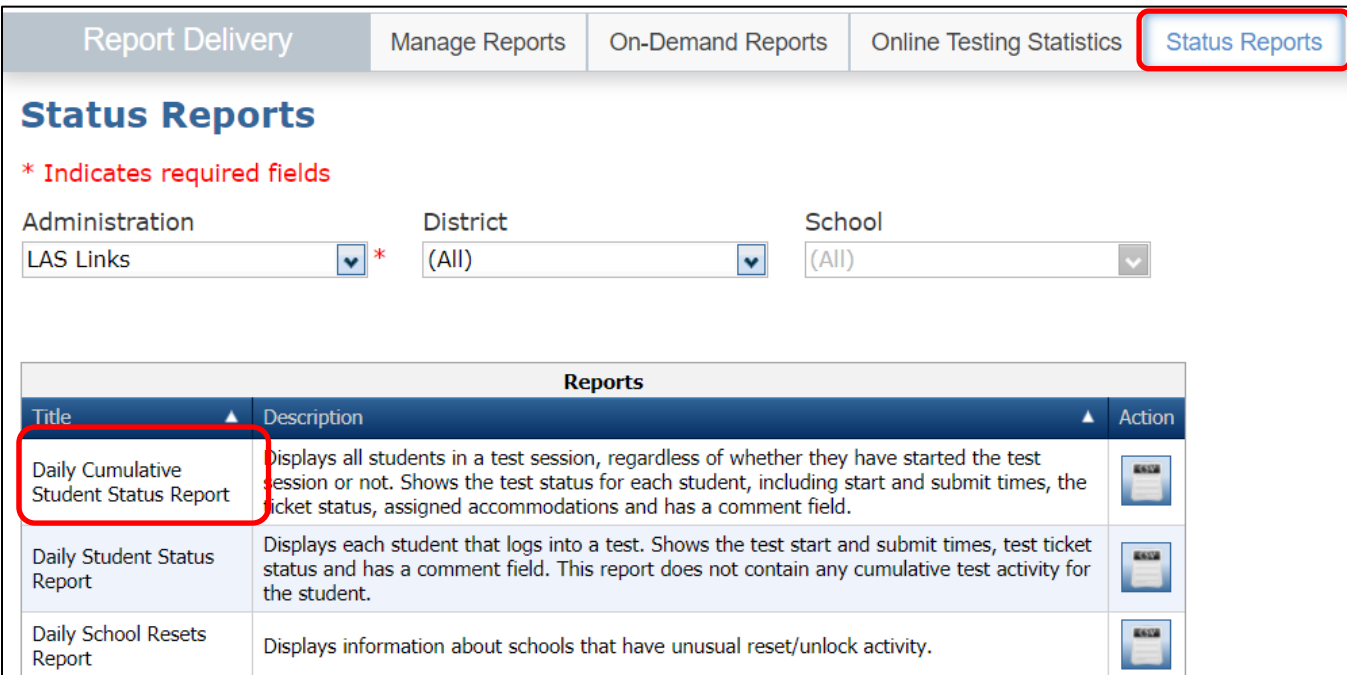

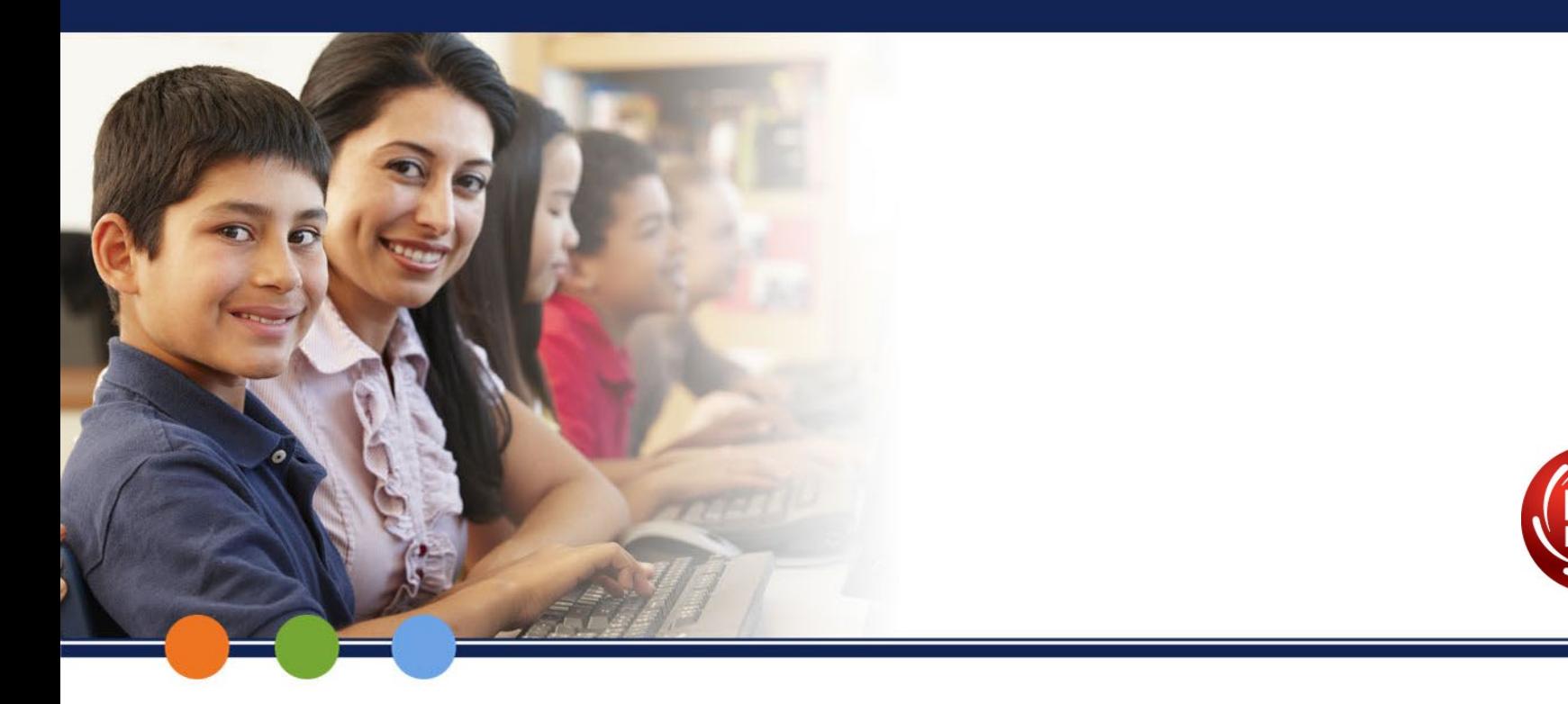

# **Checking the Status of Testing Using the Student Dashboard School Level Only**

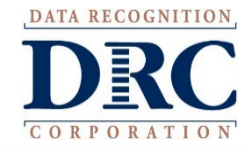

## **Student Status Dashboard**

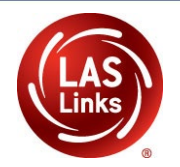

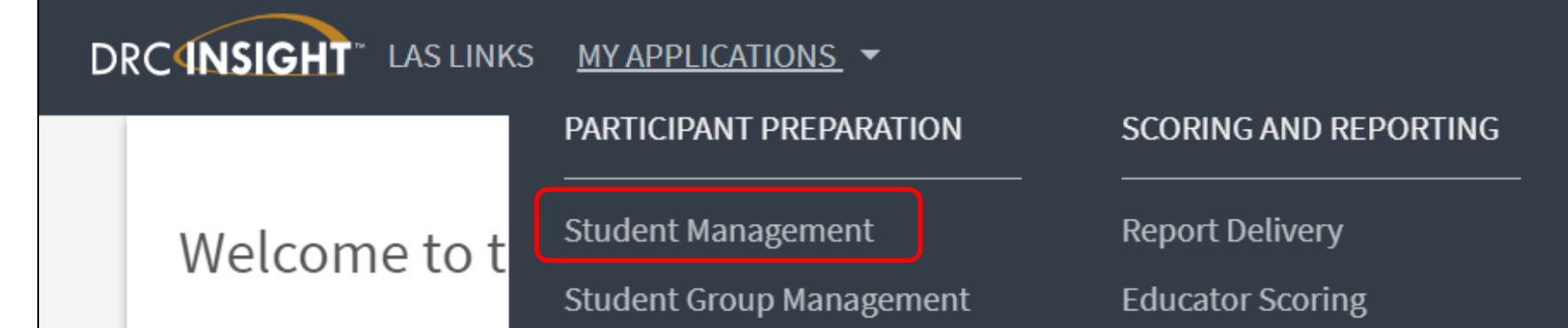

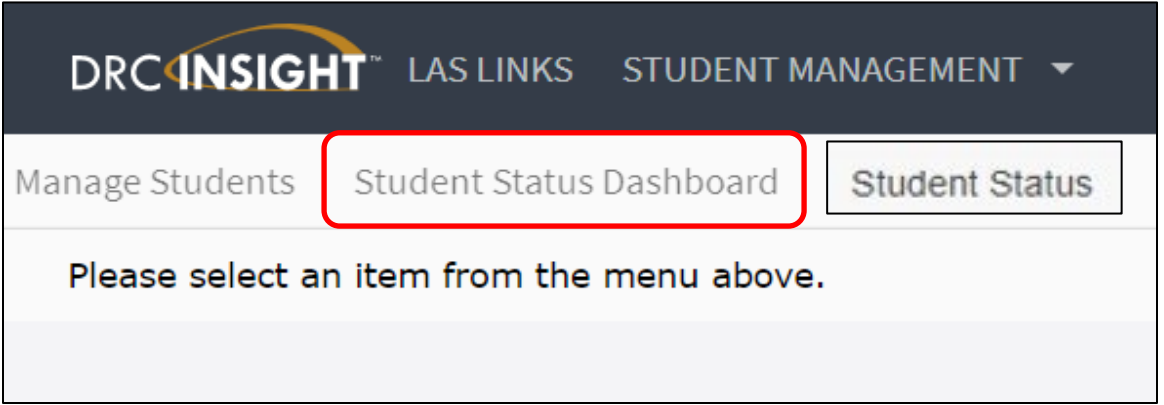

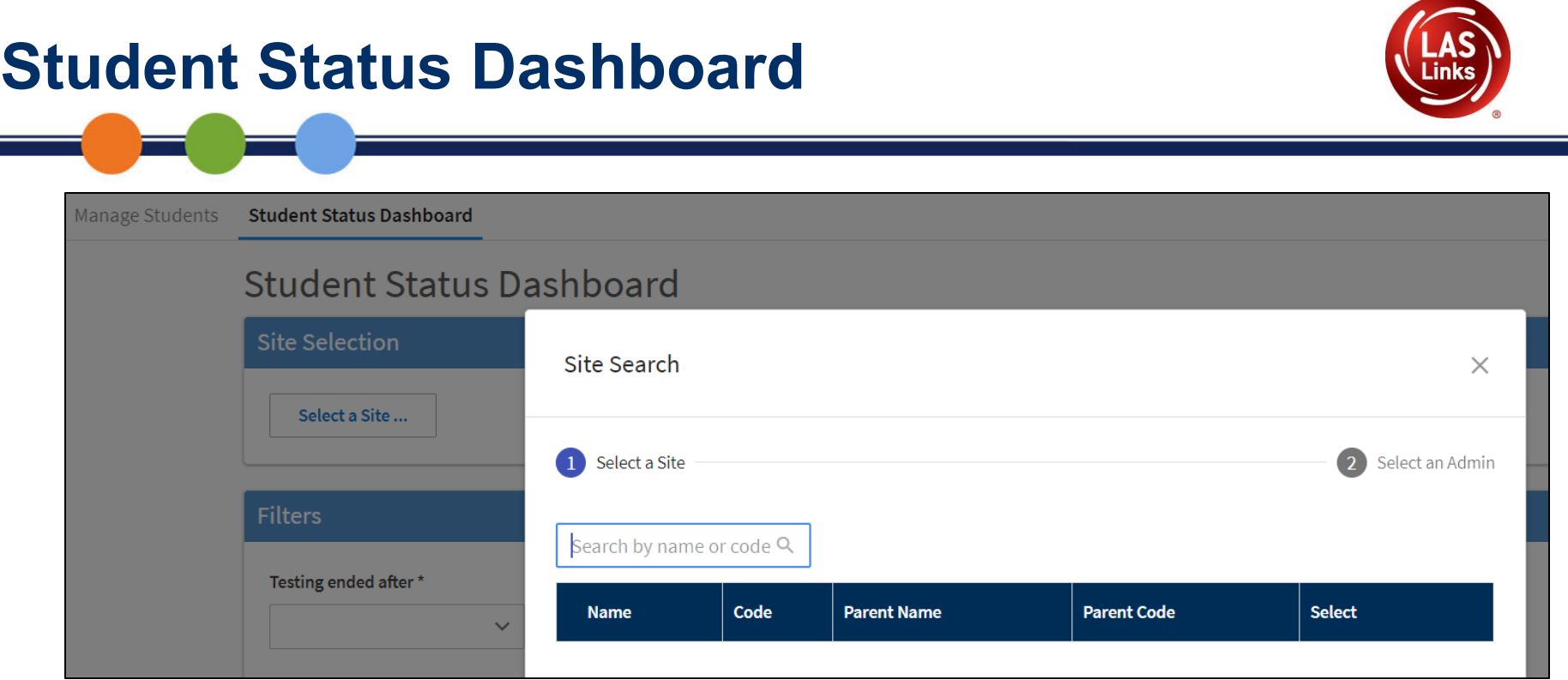

- Once you have chosen the **Student Status Dashboard Application**, the next page will ask you for a site name or site code. Your site code is displayed anytime your site name is displayed.
- Type either your site name or code into the **Select a Site** box.
- This dashboard can only run status reports at the **School** level, it cannot produce District-level reports.

### **Student Status Dashboard**

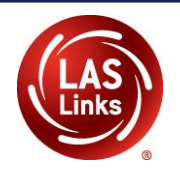

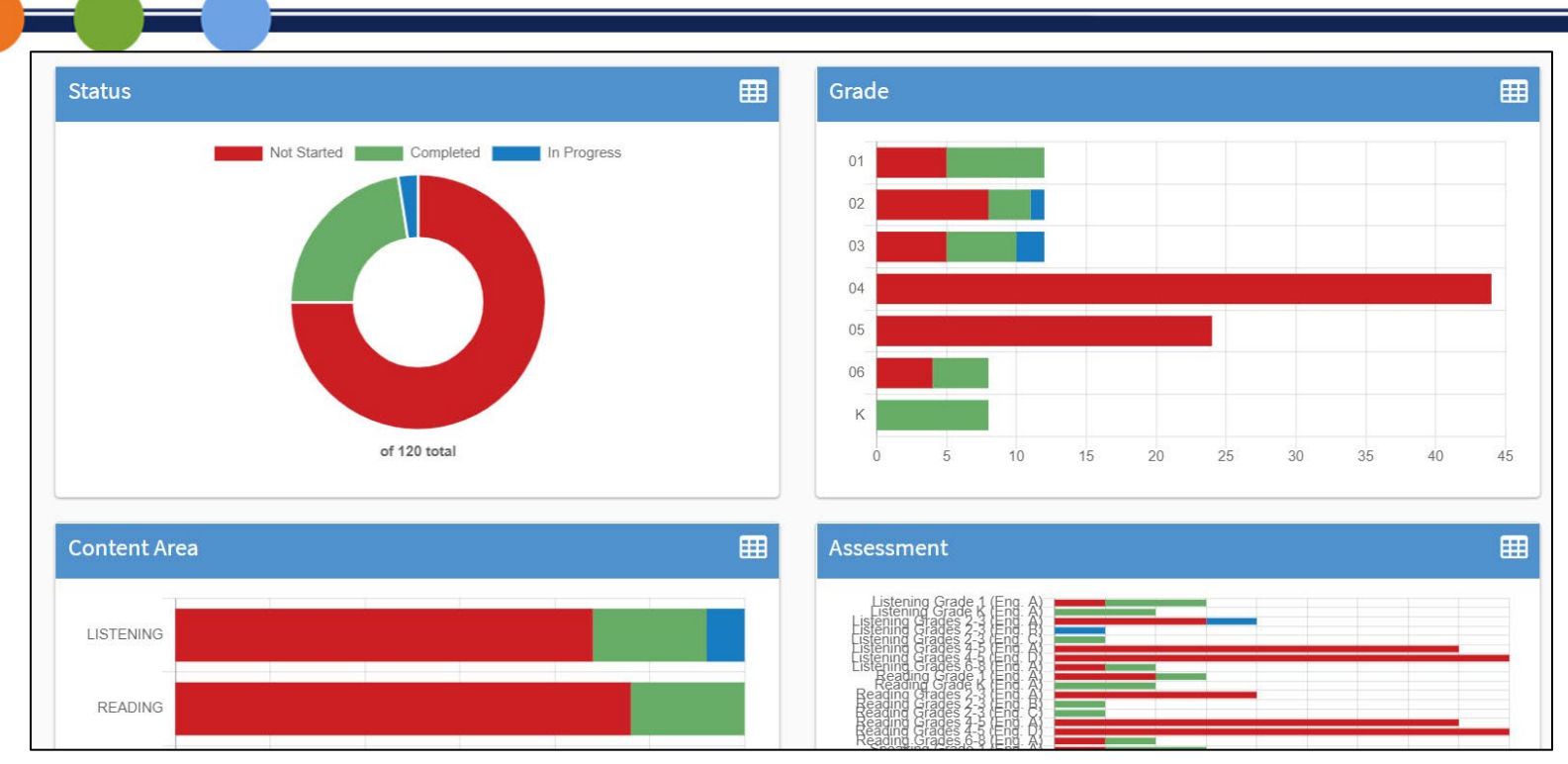

- The **Student Status Dashboard** provides a graphical presentation of Status by School, by Grade, by Content Area, and Assessment.
- If you hover over any color, the dashboard will provide student counts.
- Click on the icon in the right-hand corner of each chart to make the dashboard a list.

### **Student Status Dashboard**

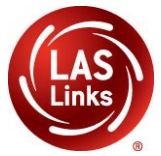

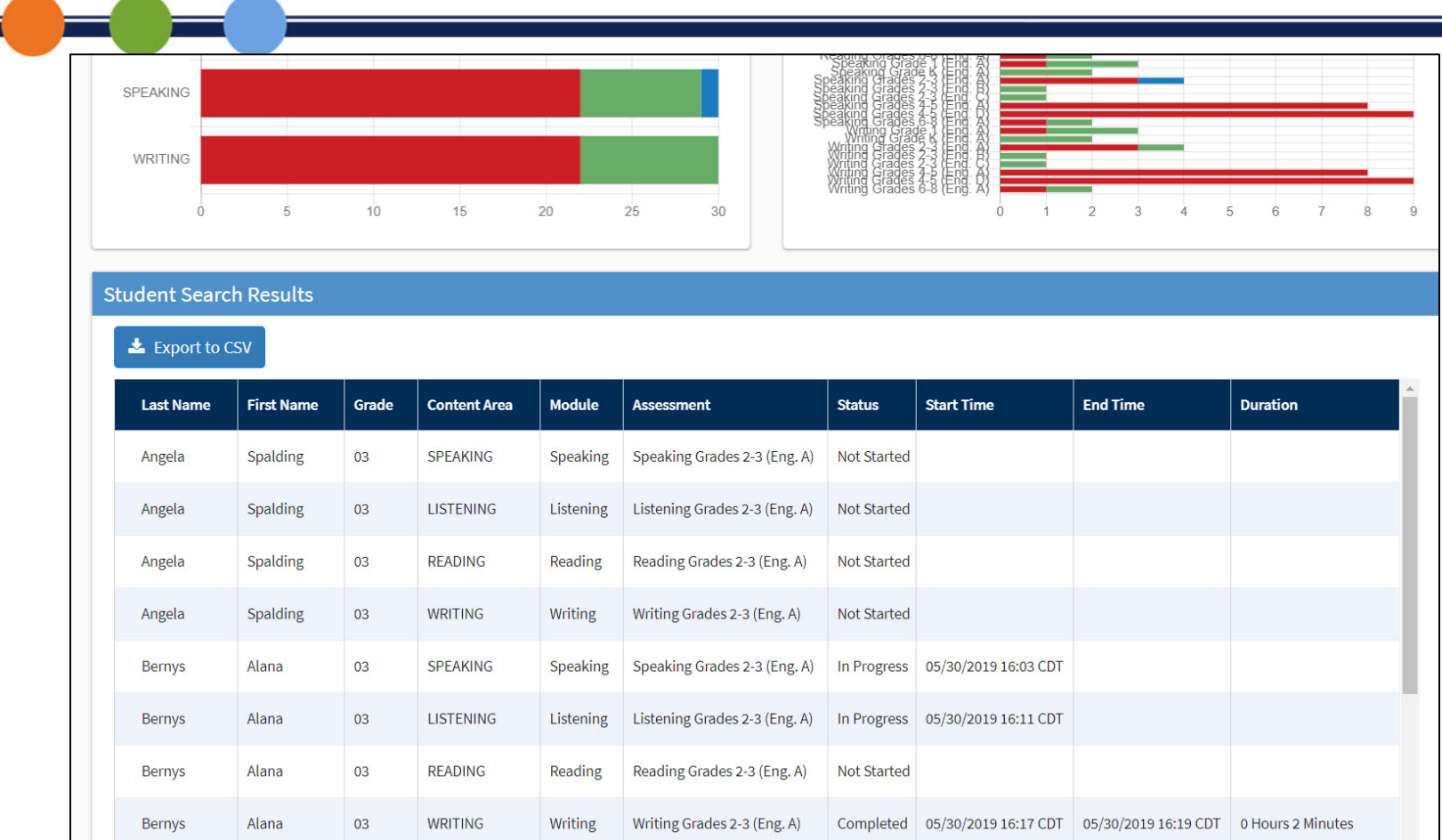

When you click on one of the bars (or circles), you will be provided with a student roster with time stamps at the bottom of the page.